## **Inhaltselement Liste**

## $\bullet$  **Liste anlegen**

**(1)** mit *V* die Typen-Auflistung anzeigen und [Fortgeschrittene Elemente] aufrufen

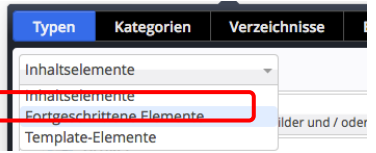

**(2)** *(Mouseover)* in der Zeile Liste setzen und mit **Werschieben** das Element auf die Seite ziehen

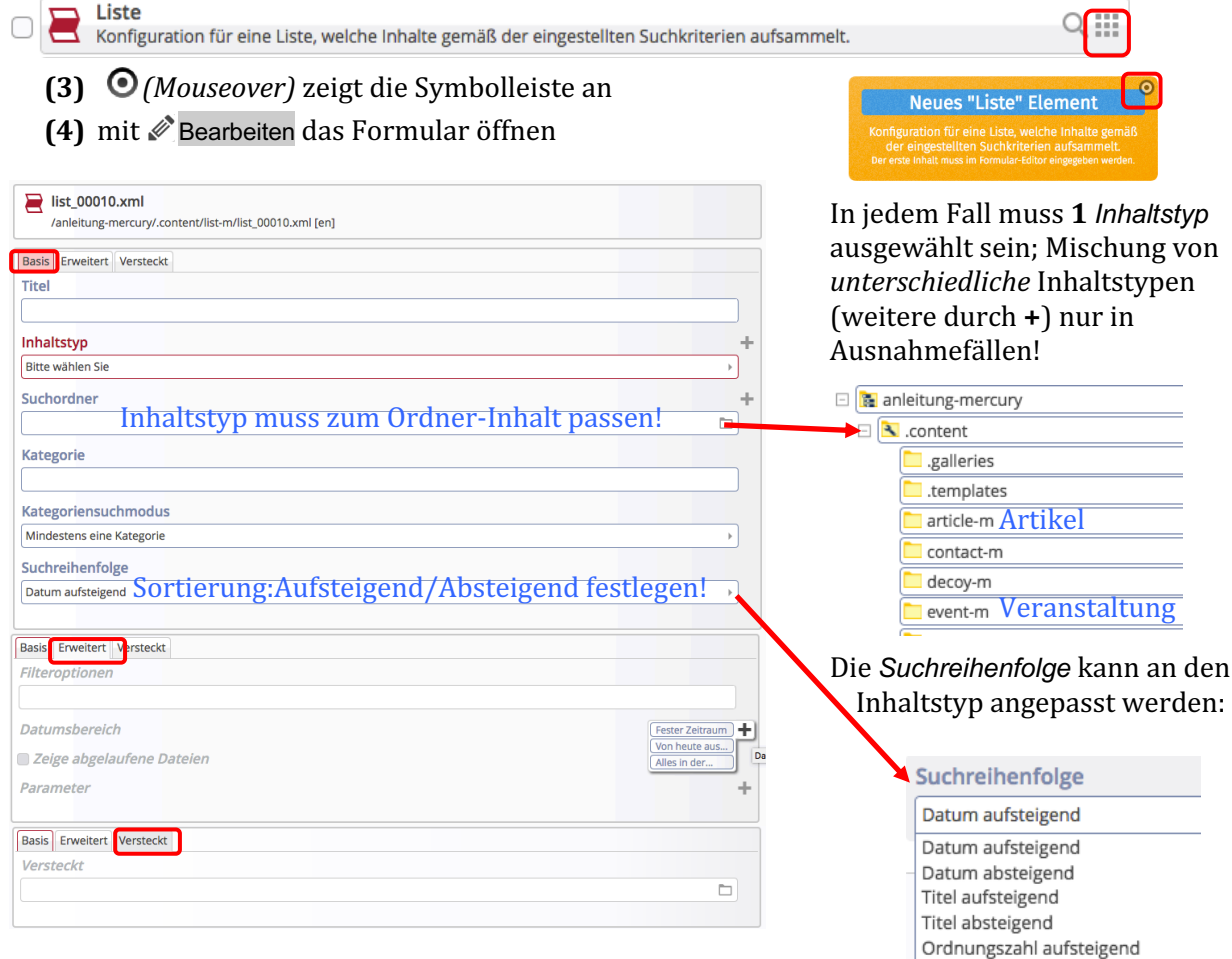

## **Element Einstellungen**

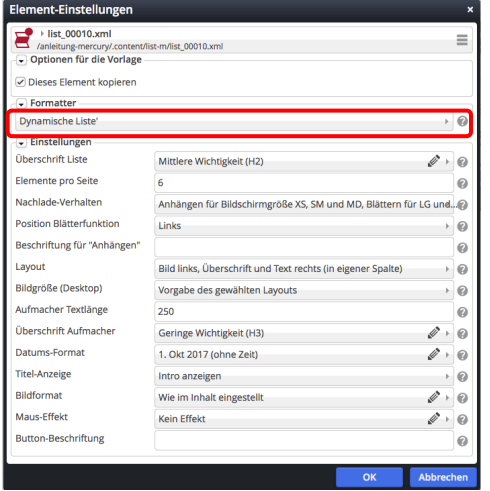

Für eine benutzerfreundliche Darstellung, besonders im Responsive Mode auf Mobil-Geräten, sorgen die Angaben:  $\Omega$ *Elemente pro Seite* 

Ordnungszahl absteigend

2-5: 2 Elemente auf der ersten Seite, danach 5 Elemente (je Seite oder beim Nachladen).

## *Nachlade-Verhalten*

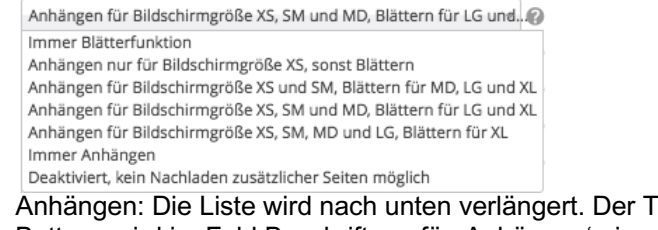

ext des Buttons wird im Feld Beschriftung für "Anhängen' eingetragen.

Anklicken von  $\Omega$  zeigt gute Erklärungen der Möglichkeiten! *Aufmacher Textlänge* und *Datums-Format* ggf. anpassen! Standard für Button-Beschriftung ist "Mehr"; ggf. ändern.